# **SP Olink** Facilitate Analysis of Proteomic Data from Olink with Olink® Analyze

Olink® Analyze R Package Cheatsheet

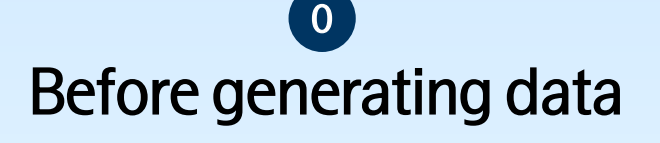

Facilitate plate randomization and bridge sample selection

olink\_plate\_randomizer(*manifest*) generates a scheme for how to plate samples with an option to keep subjects on the same plate for longitudinal randomization using SubjectColumn argument

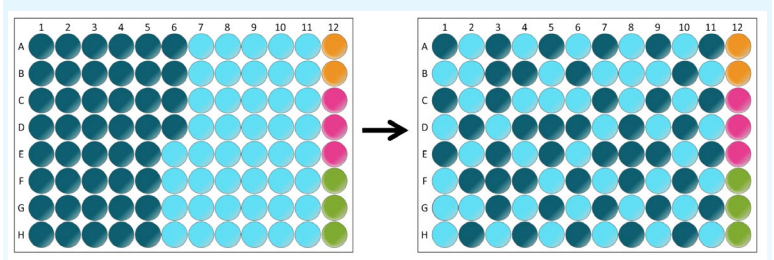

### Visualize plate randomization:

- olink\_displayPlateDistributions(data, fill.color)
- olink\_displayPlateLayout(data, fill.color)

#### Note about Randomization:

- When a subject has more than one sample, these should be kept together on the same plate
- Samples should still be randomized within a plate
- Groups of interest should be randomized across plates as evenly as possible

olink bridgeselector (df, sampleMissingFreq, n) selects n number of bridge samples based on input data. The samples are chosen based on passing QC, covering a large range of the data, and having less than sampleMissingFreq data below LOD per sample.

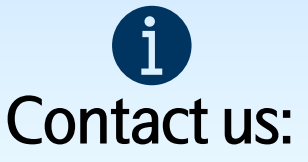

[biostat@olink.com](mailto:biostat@olink.com) statistical services and general stats questions

[biostattools@olink.com](mailto:biostattools@olink.com) Olink Analyze and Shiny app support

[support@olink.com](mailto:support@olink.com) Olink lab product and technical support

[info@olink.com](mailto:info@olink.com) for more information

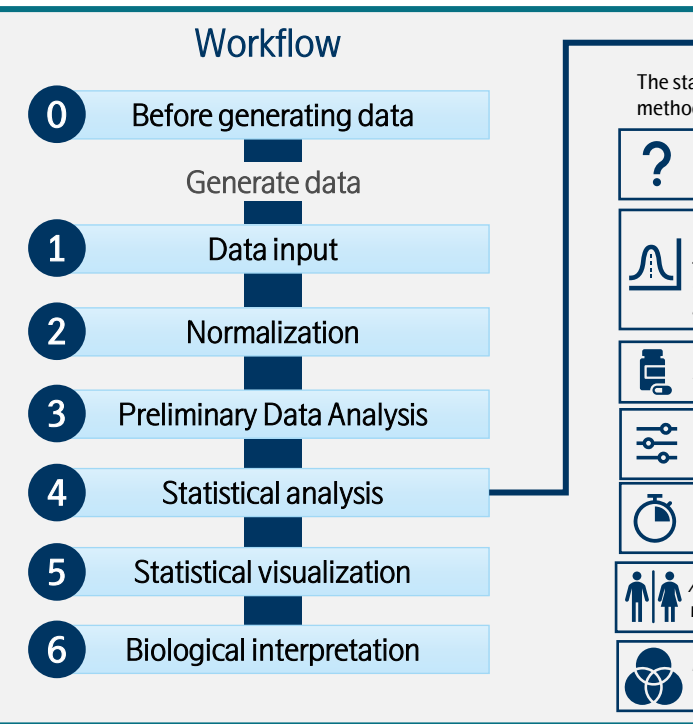

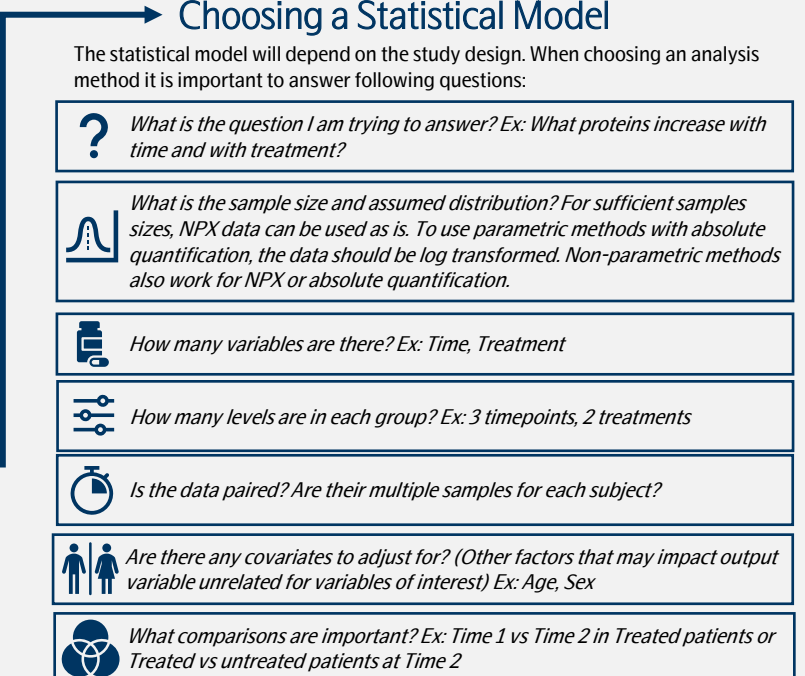

# Data input

Reading in Olink data read NPX(*filename*) imports an NPX<sup>™</sup> or Quant

file exported from Olink NPX Signature, Olink NPX Explore, or MyData. The file should not be altered prior to import and will be imported in long format

#### Column name Description Sampl

Assay

Panel

LOD

Norma

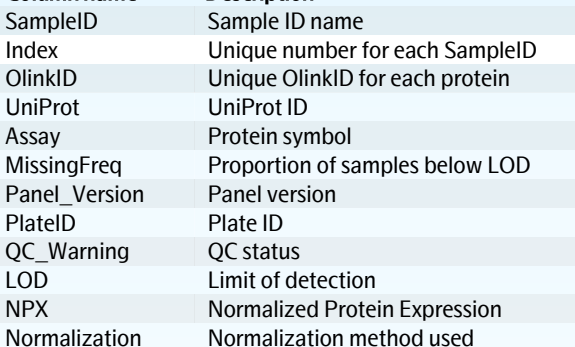

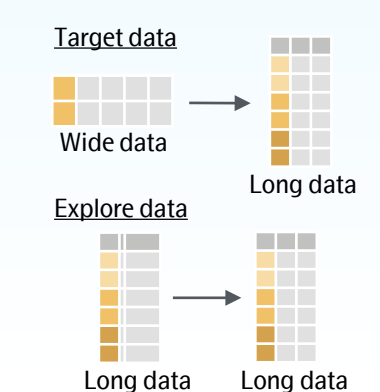

# Normalization  $\overline{1}$  2

Since NPX is a relative measurement, normalization is necessary to combine data across plates or across projects. An adjustment factor is calculated for each assay (protein) which is added to the NPX values from the second plate or project.

#### Normalizing 2 projects

olink\_normalization\_bridge() - bridges 2 projects using overlapping samples using the median of paired differences

olink\_normalization\_subset() – normalizes 2 projects using the difference of group medians. The group can be a subset or all samples. No overlapping samples required. olink\_normalization() – can be used for bridging,

subset, or reference median normalization.

#### Normalizing more than 2 projects

olink normalization  $n()$  – normalize multiple projects based on provided normalization schema

For more on bridging and normalization, check out our white paper and vignette.

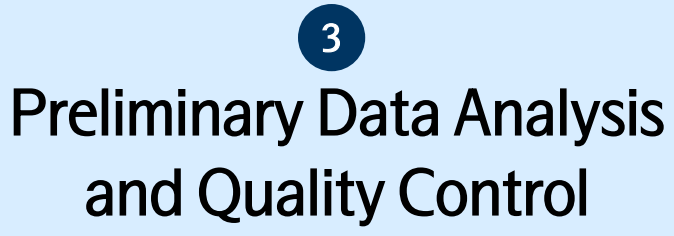

Analyze

Data overview, outlier detection, and identifying global trends

Inflammation

#### olink pca plot $(df)$

generates a principal component analysis (PCA) projection of all samples from NPX data along two principal components. Color can be set by color\_g argument.

#### olink\_umap\_plot(df)

generates a uniform manifold approximation and projection (UMAP) for dimension reduction of all samples from NPX data along 2 specified components. Color can be set by color\_g argument.

#### olink\_qc\_plot(df) generates

a plot of interquartile range (IQR) vs median for all samples for each panel. Outliers can be tagged using IQR outlierDef and median\_outlierDef. Color can be set using color q argument.

olink\_dist\_plot( $df$ ) generates boxplots of NPX vs SampleID. Color can be set by color\_g argument.

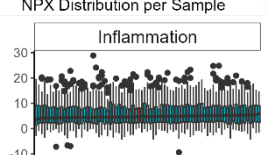

<sup>© 2023</sup> Olink Proteomics AB. Olink products and services are For Research Use Only and not for Use in Diagnostic Procedures.<br>All information in this document is subject to change without notice. This document is not intended to<br>convey any warranties, ntations and/or recommendations are explicitly stated.

https://www.olink.com/patents/.<br><u>[CC BY Olink](http://creativecommons.org/licenses/by/4.0/) • biostattools@olink.com</u> • <u>www.olink.com</u> • package version 3.7.0 • Updated:2024-05 • 1494

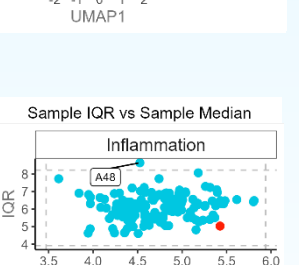

PC1 (3.95% **LIMAP** 

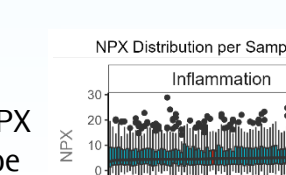

Olink assumes no liability arising from a prospective reader's actions based on this document.<br>OLINK, NPX, PEA, PROXIMITY EXTENSION, INSIGHT and the Olink logotype are trademarks registered, or<br>pending registration, by Oli

Olink products and assay methods are covered by several patents and patent applications

4

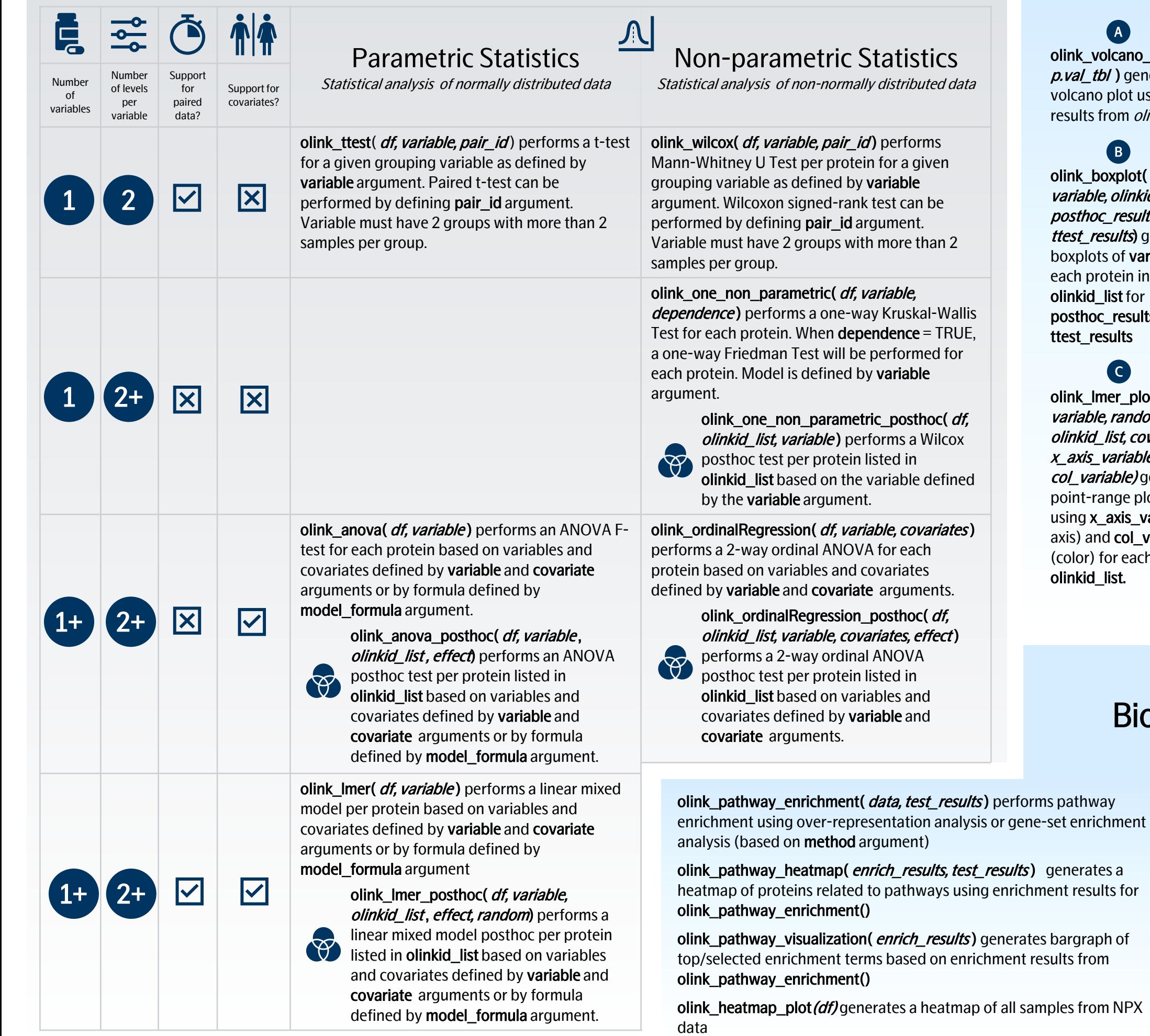

### Statistical analysis and the statistical visualization 5  $\bullet$

# A

olink\_volcano\_plot( p.val\_tbl) generates a volcano plot using the results from *olink\_ttest()* 

olink\_boxplot( df, variable, olinkid\_list, posthoc\_results, ttest\_results) generates boxplots of variable for each protein in olinkid\_list for posthoc\_results or ttest\_results B

olink Imer\_plot(df, variable, random, olinkid\_list, covariates, x\_axis\_variable, col\_variable) generates point-range plots of using x\_axis\_variables (xaxis) and col\_variable (color) for each protein in olinkid\_list. C

a heatmap of all samples from NPX

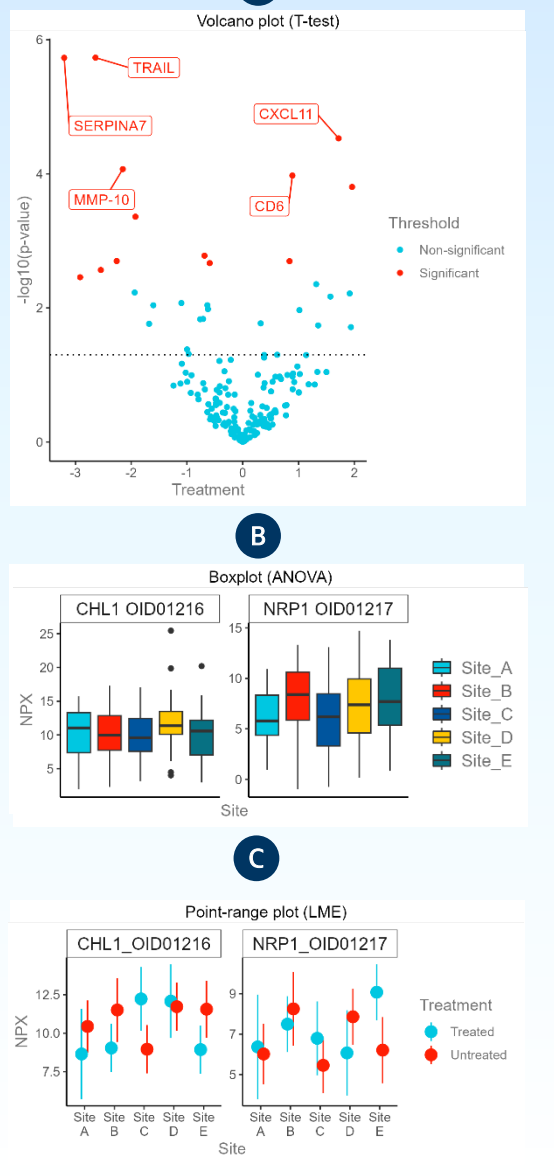

Biological interpretation 6

*Pathway Enrichment and Heatmap*

© 2023 Olink Proteomics AB. OLINK and NPX are trademarks of Olink Proteomics AB • [CC BY Olink](http://creativecommons.org/licenses/by/4.0/) • [biostattools@olink.com](mailto:biostattools@olink.com) • [www.olink.com](http://www.olink.com/) • package version 3.4.0 • Updated: 2023-05

Pathway Visualization REACTOME G ALPHA **SIGNALLINO** 

Heatmar

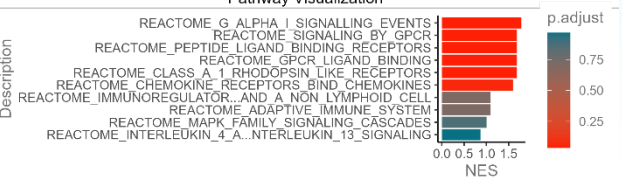